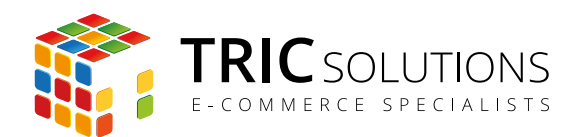

# INSTALLATION AF MODULER

Installationen af Magento-moduler fra TRIC Solutions er ret enkel og består af ganske få trin. Moduler fra TRIC Solutions installeres via FTP.

### **1. Log ind**

Log ind i din Magento administration.

#### **2. Deaktiver eventuelt cache**

Naviger til System  $\rightarrow$  Cache-styring. Kontroller om cache er aktiveret. Hvis cache er aktiveret, skal du deaktivere den. Marker alle cachetyper ved at trykke "Vælg alle" i menuen yderst til venstre. Herefter indstilles "Handlinger" til Deaktiver. Slut med at trykke "Gennemfør". Herefter skal du tømme cachen via knappen "Tøm cachelager".

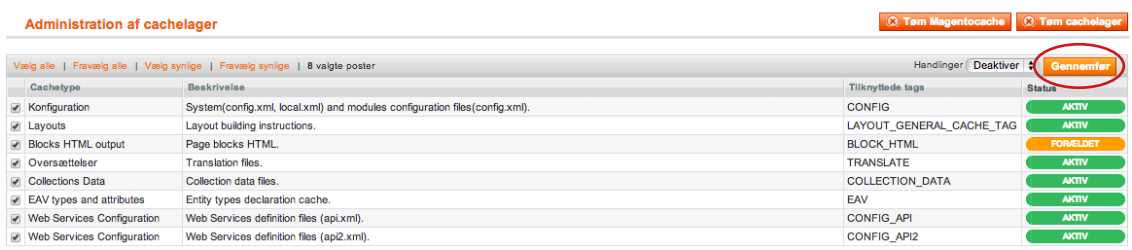

*I eksemplet her er cache aktiveret, og man skal så deaktivere den som beskrevet ovenfor.*

| <b>C</b> Tøm Magentocache<br><b>O</b> Tøm cachelager<br><b>Administration af cachelager</b> |                                                                            |                          |                |
|---------------------------------------------------------------------------------------------|----------------------------------------------------------------------------|--------------------------|----------------|
| Vælg alle   Fravælg alle   Vælg synlige   Fravælg synlige   0 valgte poster                 |                                                                            | Handlinger Opdater       | Gennemfør      |
| Cachetype                                                                                   | <b>Beskrivelse</b>                                                         | <b>Tilknyttede tags</b>  | <b>Status</b>  |
| Konfiguration                                                                               | System(config.xml, local.xml) and modules configuration files(config.xml). | <b>CONFIG</b>            | <b>INAKTIV</b> |
| Layouts                                                                                     | Layout building instructions.                                              | LAYOUT GENERAL CACHE TAG | <b>INAKTIV</b> |
| <b>Blocks HTML output</b>                                                                   | Page blocks HTML.                                                          | <b>BLOCK HTML</b>        | <b>INAKTIV</b> |
| Oversættelser                                                                               | <b>Translation files.</b>                                                  | <b>TRANSLATE</b>         | <b>INAKTIV</b> |
| <b>Collections Data</b>                                                                     | Collection data files.                                                     | <b>COLLECTION DATA</b>   | <b>INAKTIV</b> |
| EAV types and attributes                                                                    | Entity types declaration cache.                                            | EAV                      | <b>INAKTIV</b> |
| <b>Web Services Configuration</b>                                                           | Web Services definition files (api.xml).                                   | <b>CONFIG API</b>        | <b>INAKTIV</b> |
| <b>Web Services Configuration</b>                                                           | Web Services definition files (api2.xml).                                  | <b>CONFIG API2</b>       | <b>INAKTIV</b> |

*Nu er cache deaktiveret og skal så tømmes.*

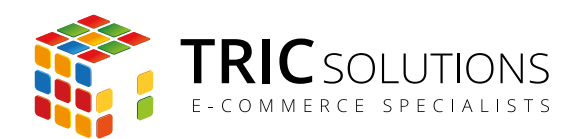

### **3. Deaktiver og fjern eventuel kompilering**

Naviger til System → Værktøjer → Kompilering. Kontroller, om kompilering er aktiveret. Hvis kompilering er aktiveret, skal du deaktivere den. Er shoppen kompileret, skal kompileringsfilerne fjernes. Spørg din udvikler, hvis du er i tvivl om, hvordan det gøres.

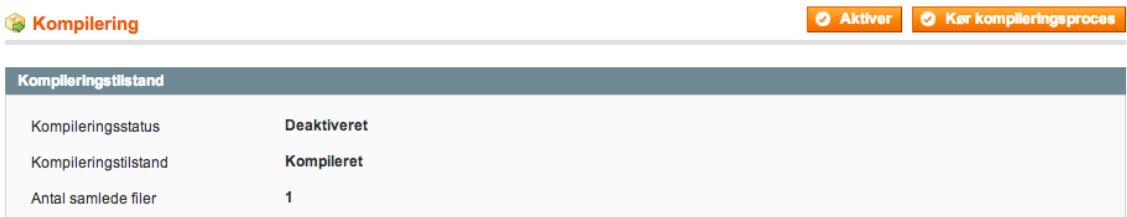

*I eksemplet her er kompilering ikke aktiveret, men shoppen kompileret.*

## **4. Upload filer**

Du har modtaget en zip-fil fra TRIC Solutions eller selv downloadet den fra din konto på store.tric.dk. Denne zip-fil skal du unzippe (pakke ud). Zip-filen indeholder to mapper "step1" og "step2" samt tekstfiler, der blandt andet fortæller om indhold og ændringer i de enkelte modulversioner samt licens og reminder om cache og kompilering.

Du skal nu logge på dit Magentohotel via FTP. Loginoplysninger har du modtaget fra din udbyder. Med dit foretrukne FTP-program kopierer du indholdet fra mappen "step1" (ikke selve hovedmappen) til din Magentos installationsmappe (fx public\_html, hvis din shop er hostet hos Magentohotel/Powerhosting). Efterfølgende kopierer du på samme måde indholdet fra "step2" til installationsmappen. Modulet kommer til at ligge under "installationsmappe"/app/code/local/TRIC

## **5. Log ud og ind**

Log nu ud af din Magento administration og log ind igen.

#### **6. Genaktiver cache og kompilering**

KUN hvis du deaktiverede cache og/eller kompilering, skal du genaktivere disse. Vi anbefaler ikke kompilering med mindre du har særlige grunde til det.

### **7. Konfigurer modulet**

De fleste TRIC-moduler finder du under System  $\rightarrow$  Konfiguration  $\rightarrow$  TRIC Solutions. Her kan du konfigurere modulet, hvis det er et modul, der behøver det.

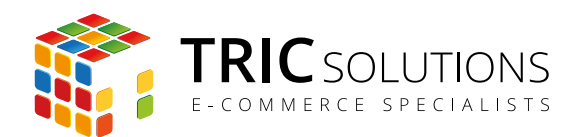

# OPDATERING AF MODULER

Når du køber et Magentomodul fra TRIC Solutions, er det inklusive fremtidige opdateringer. Nyeste version kan downloades som zip-fil fra "Mine downloadprodukter" efter login på "Min konto" på store.tric.dk.

**Opdatering af** Magento-moduler fra TRIC Solutions er ret enkel og består af ganske få trin:

## **1. Log ind i din Magento administration.**

## **2. Deaktiver eventuelt cache**

Naviger til System → Cache-styring. Kontroller, om cache er aktiveret. Hvis cache er aktiveret, skal du deaktivere den. Marker alle cachetyper ved at trykke "Vælg alle" i menuen yderst til venstre. Herefter indstilles "Handlinger" til Deaktiver. Slut med at trykke "Gennemfør". Tøm herefter cachen. Se eventuelt punkt 2 under "Installation af moduler".

## **3. Deaktiver eventuelt kompilering**

Naviger til System → Værktøjer → Kompilering. Kontroller, om kompilering er aktiveret. Hvis kompilering er aktiveret eller shoppen kompileret, skal du deaktivere og fjerne kompileringen. Se eventuelt punkt 2 under "Installation af moduler".

## **4. Upload filer**

Du har modtaget en zip-fil fra TRIC Solutions eller selv downloadet den fra din konto på store.tric.dk. Denne zip-fil skal du unzippe (pakke ud). Zip-filen indeholder to mapper "step1" og "step2".

Du skal nu logge på dit Magentohotel via FTP. Loginoplysninger har du modtaget fra din udbyder. Med dit foretrukne FTP-program kopierer du indholdet fra mappen "step1" (ikke selve hovedmappen) til din Magentos installationsmappe (fx public\_html, hvis din shop er hostet hos Magentohotel/Powerhosting). Efterfølgende kopierer du på samme måde indholdet fra "step2" til installationsmappen.

Modulet ligger under "installationsmappe"/app/code/local/TRIC

# **5. Log ud og ind**

Log nu ud af din Magento administration og log ind igen.

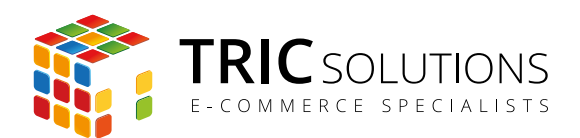

## **6. Genaktiver cache og kompilering**

KUN hvis du deaktiverede cache og/eller kompilering, skal du genaktivere disse i menuerne som beskrevet i punkt 2 og 3 ovenfor.

### **7. Refresh browser**

Efter modulopdatering er det en god idé at refreshe browseren og tvinge den til at indlæse webshoppens frontend på ny. Genvejstaster er: PC: <ctrl> + <F5>

Mac: <shift> + <cmd> + <r> eller <shift> + genindlæs-knappen.

### **Support**

Har du spørgsmål til installation eller opdatering af Magentomoduler fra TRIC Soutions, er du velkommen til at kontakte os på e-mail: [support@tric.dk](mailto:support%40tric.dk?subject=Support%20vedr%C3%B8rende%20TRIC%20modul) eller telefon 77 34 40 40.